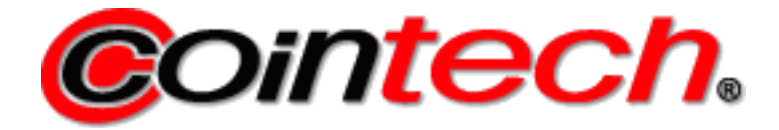

# **INSTRUKCJA**

Adapter OTI UNO - Pulse

# **1. Opis ogólny**

Adapter został opracowany w celu zapewnienia bezproblemowej integracji kontrolera kart płatniczych OTI UNO ze sterownikiem myjni. Adapter przekazuje sygnał Pulse nadawany z OTI UNO poprzez izolowany przekaźnik w stosunku 1:1, tzn. stan wysoki na wyjściu OTI UNO spowoduje zamknięcie przekaźnika na wyjściu adaptera z opóźnieniem nie większym niż 3 ms.

# **2. Opis złącz**

- 2.1.Podłączenie OTI UNO
	- złącze białe podłączenie do złącza MDB
	- złącze czarne podłączenie do złącza I/O
- 2.2.Podłączenie sterownika myjni
	- przewód **czarny** GND (masa, 0VDC)
	- przewód **czerwony** VIN (napięcie zasilania, max 24VDC)
	- przewód **fioletowy** COM (przewód wspólny)
	- przewód **brązowy** PULSE

# 2.3.Podłączenie wstążką IDC10

Schemat złącza IDC10 umieszczonego na płytce jest zgodny ze standardem:

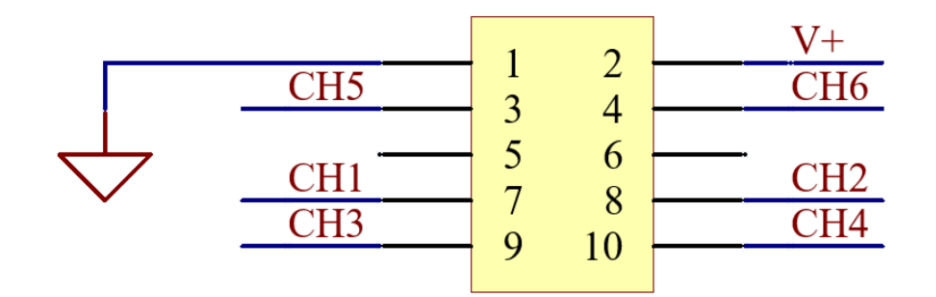

## **UWAGA!**

Masa podłączona do pinu 1 złącza IDC-10 **nie jest** masą wyprowadzoną na czarny przewód **GND**.

Napięcie zasilania podłączone do pinu 2 złącza IDC-10 **nie jest** napięciem wyprowadzonym na czerwony przewód **VIN.**

## **3. Parametry elektryczne**

3.1.Wejście zasilania

- napięcie maksymalnie **24VDC** (napięcie prądu stałego)
- prąd maksymalnie **3A**
- 3.2.Wyjście Pulse
	- napięcie maksymalnie **48 VDC** (napięcie prądu stałego) pomiar pomiędzy zaciskami **PULSE** i **COM**
	- prąd maksymalnie **300mA**

# **4. Konfiguracja wyjścia Pulse**

Wyjście Pulse może zostać skonfigurowane za pomocą zworki **COM SEL**.

Ustawienie zworki w pozycji **GND** (spięte dwa piny po lewej stronie złącza) spowoduje wyprowadzenie na zacisk **COM** potencjału masy sygnałowej – urządzenie pracować będzie w trybie **sink**. Przykładowe połączenie ze sterownikiem myjni:

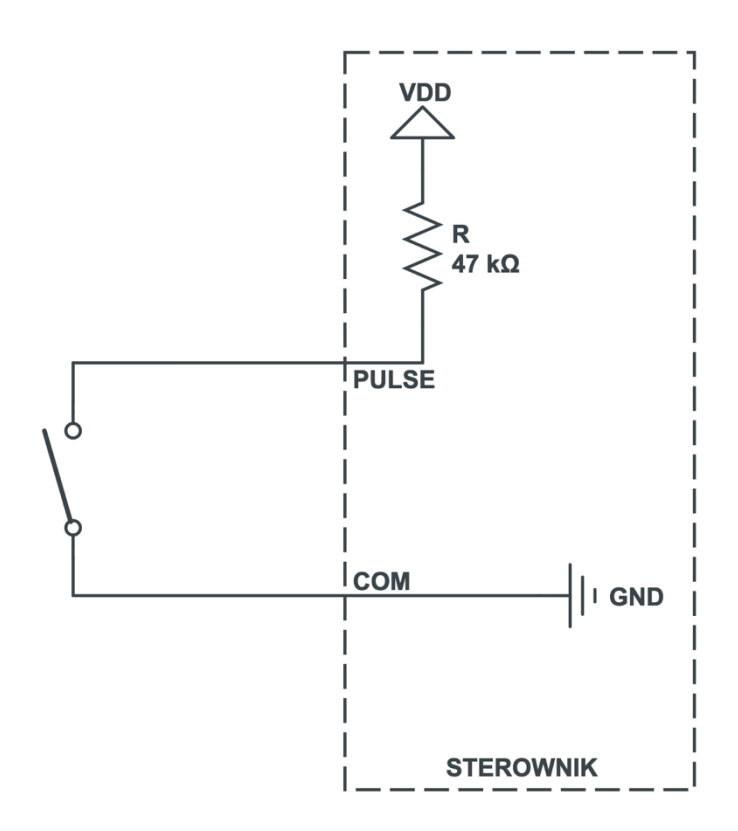

Zamknięcie przekaźnika na wyjściu adaptera spowoduje pojawienie się stanu **niskiego** na wejściu PULSE sterownika myjni.

Ustawienie zworki w pozycji **VDD** (spięte dwa piny po prawej stronie złącza) spowoduje wyprowadzenie na zacisk **COM** potencjału zasilania sygnałowego – urządzenie pracować będzie w trybie **source**. Przykładowe połączenie ze sterownikiem myjni:

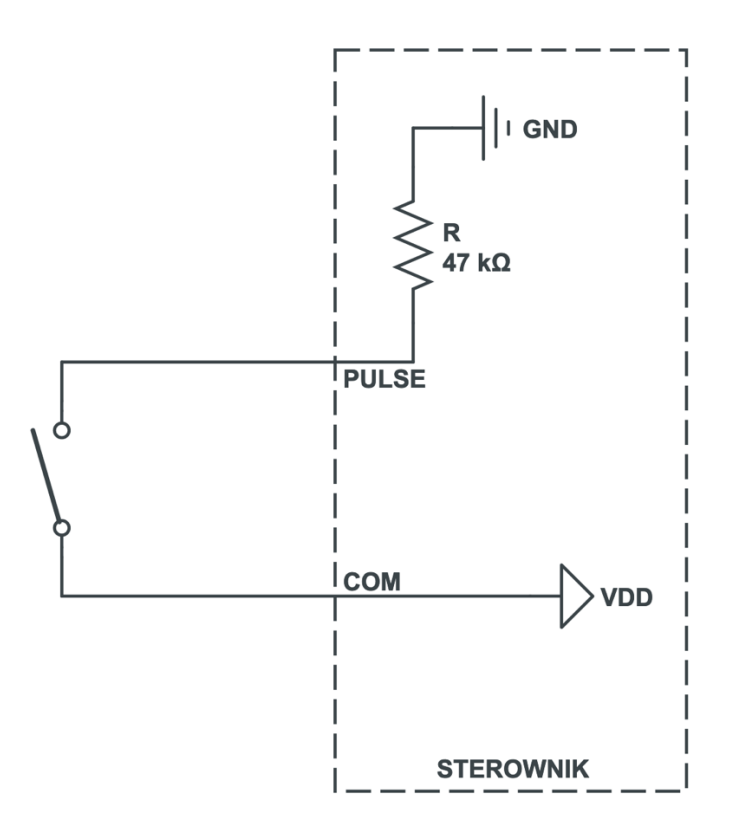

Zamknięcie przekaźnika na wyjściu adaptera spowoduje pojawienie się stanu **wysokiego** na wejściu PULSE sterownika myjni.

#### **UWAGA!**

Podłączając urządzenie w trybie **source** należy upewnić się, że potencjał zasilania sygnałowego i potencjał zasilania sterownika myjni są **takie same**.

Usunięcie zworki spowoduje pracę urządzenia w trybie bezpotencjałowym

#### **5. Konfiguracja wejścia INHIBIT**

W celu skonfigurowania wejścia INHIBIT należy podłączyć dwa przewody do zacisków **IN2+** oraz **IN2-** adaptera (należy zwracać uwagę na prawidłową polaryzację przewodów). Zależnie od wybranej konfiguracji wejście INHIBIT może pracować ze sterownikami z wyjściem typu N lub z wyjściem typu P.

Różnica potencjałów pomiędzy zaciskami **IN2+** i **IN2-** nie może być większa niż **24VDC**.

Przykładowe podłączenie sterownika z adapterem przedstawiono poniżej. W podanym przypadku ustawienie stanu wysokiego na wyjściu **INHIBIT** sterownika spowoduje wysterowanie wejścia **INHIBIT** w OTI UNO.

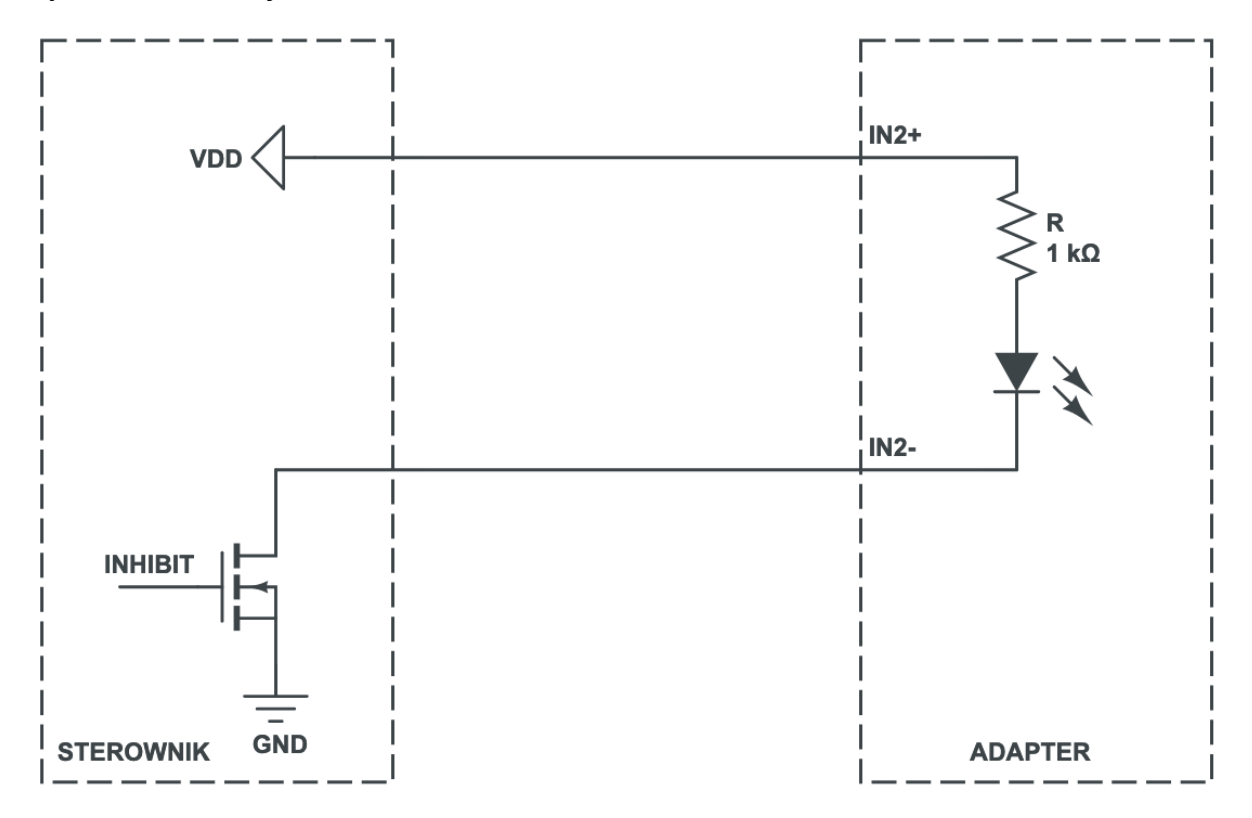